#### **K** Four Kitchens

# Get going with Google Analytics 4

DrupalCon Pittsburgh

June 5, 2023

#### introduction

### What you'll learn

For everyone

**•** General background

For developers

● How to set it up

For marketers and site owners

- What to consider about set up
- What to expect in default reports

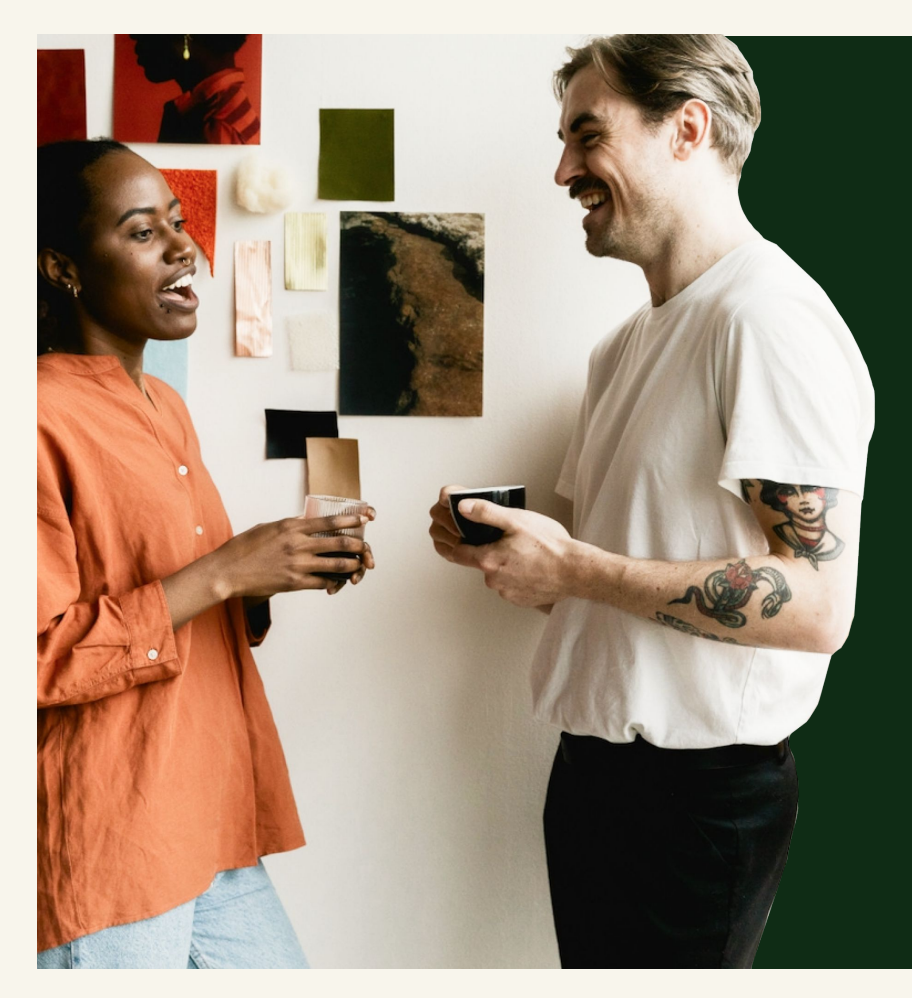

### **Outline**

- 1 What is Google Analytics 4?
- **2** What is Google Tag Manager?
- $\overline{\phantom{a}}$  Set up a GA4 property and GTM tag
- Install and configure Google Tag module
- 5 What GA4 tracks automatically
- Tracking custom events

# Heather Wozniak

Technical Strategist at Four Kitchens [heather@fourkitchens.com](mailto:heather@fourkitchens.com) heatherwoz on drupal.org

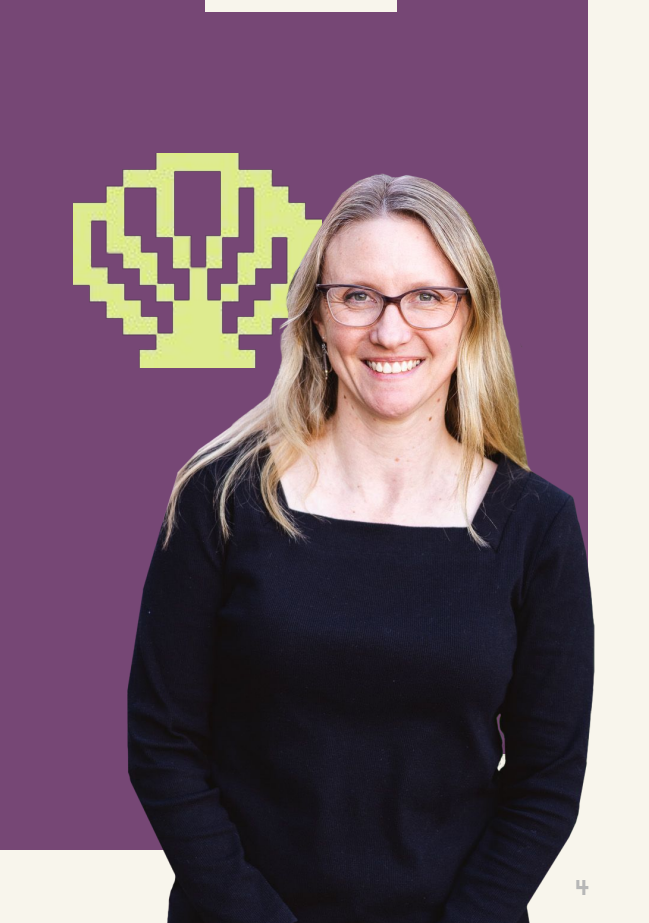

 $\boldsymbol{\mathcal{U}}$ 

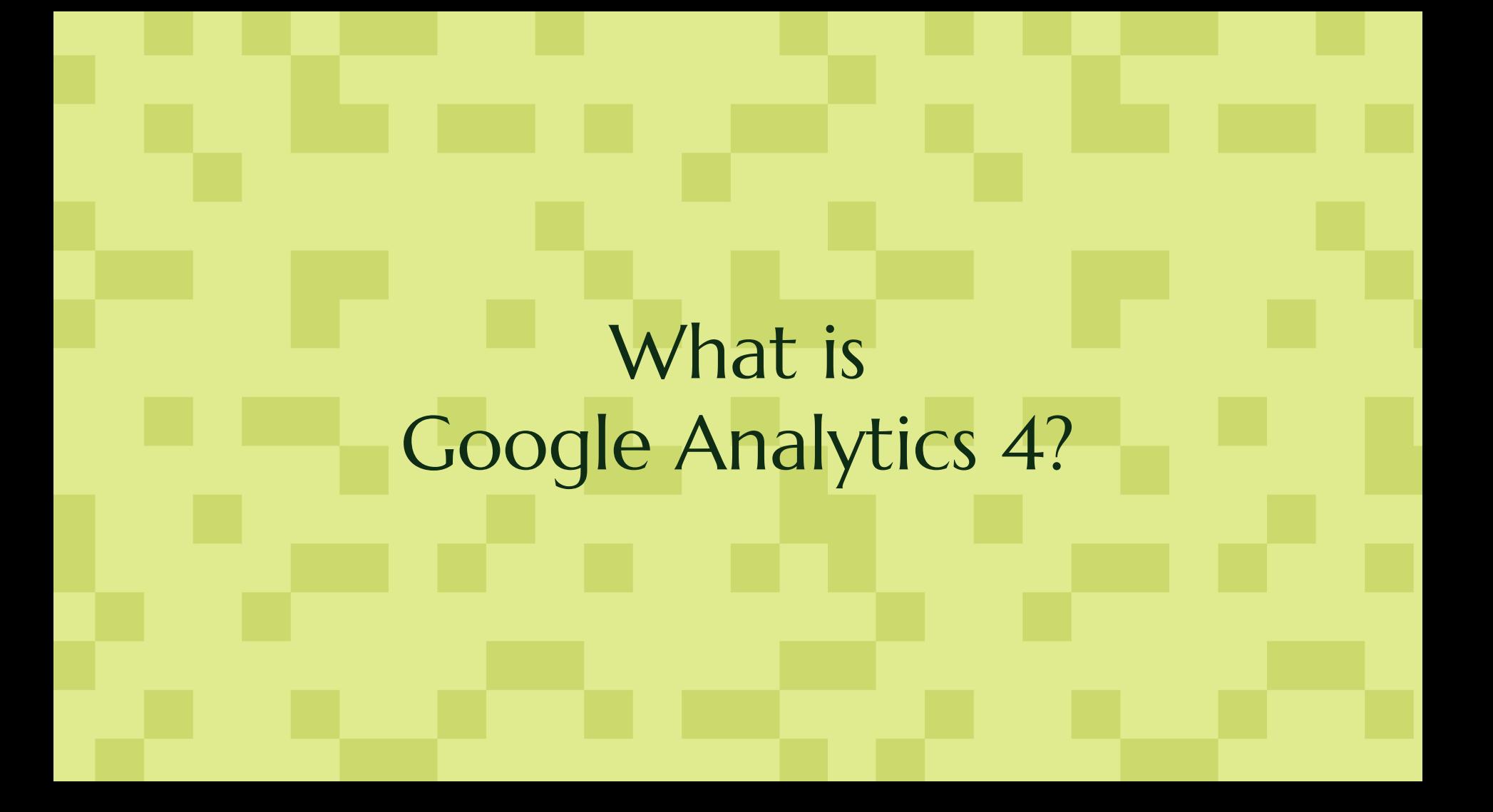

On July 1, 2023, standard Universal Analytics properties will stop processing data. We strongly encourage you to make the switch to Google Analytics 4 as soon as possible.

Our friends at Google

#### Google analytics 4

### The next generation of analytics

 $1 - 2 - 3$ 

Collects both website and app data to better understand the customer journey

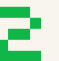

Is events-based rather than session-based

Has privacy controls and predictive capabilities

Google analytics 4

### The bottom line:

**Requires you to be more thoughtful about what you collect**

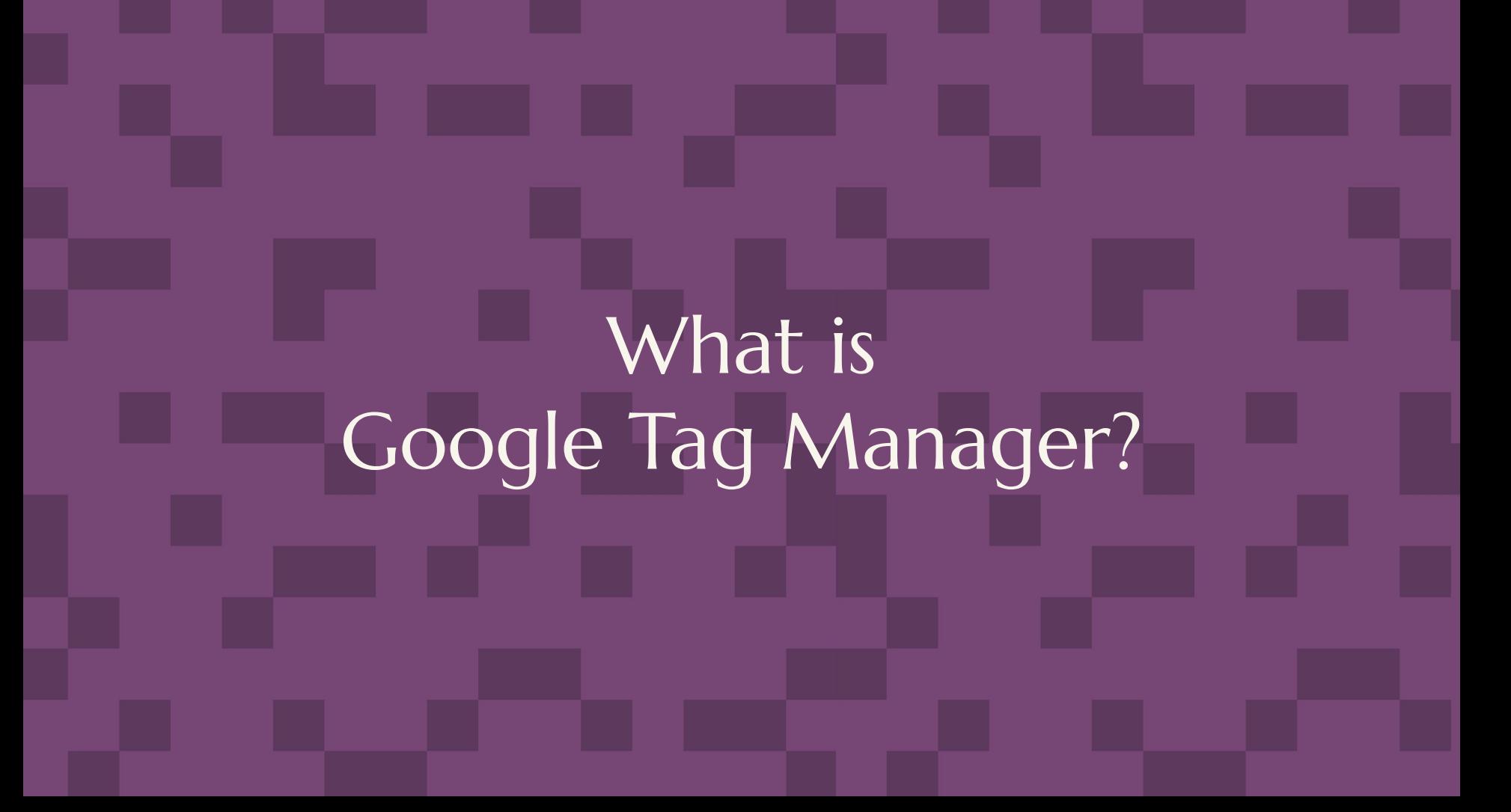

#### Google tag manager

# Tool for adding tags

Custom code snippets that we include under certain conditions

### $1 - 2 - 3$

Web-based interface with tag organization and version control.

Tag templates and collaboration features.

Supports Google products and third-party tags.

Source: https://developers.google.com/tag-platform/tag-manager

google tag manager

### These things are not the same

- **Google Tag Manager** the web-based tool for managing tags and triggers
- **Google Tag [Manager]** the Drupal module for adding Google tags to your site
- **gtag.js** the JavaScript that adds Google product tags directly to pages

#### Google tag manager

How do you add GA4 to your Drupal site?

Implementation options

<sup>1</sup> Hard-code snippet in templates

> <sup>2</sup> Google Analytics module<sup>co</sup>

[www.drupal.org/project/google\\_analytics](http://www.drupal.org/project/google_analytics)

**B** Google Tag module <sup>:</sup>

[www.drupal.org/project/google\\_tag](http://www.drupal.org/project/google_tag)

### Benefits of using Google Tag Manager via module

- Supports many types of tags (Facebook Pixel, LinkedIn, Adwords and more)
- Organization's staff can add new tags without going through a developer
- Can set conditions on who and what to track (user roles, paths, 404/403 pages, content types, and more)
- Can disable in development and test environments to avoid data pollution

# Set up a GA4 property and GTM tag

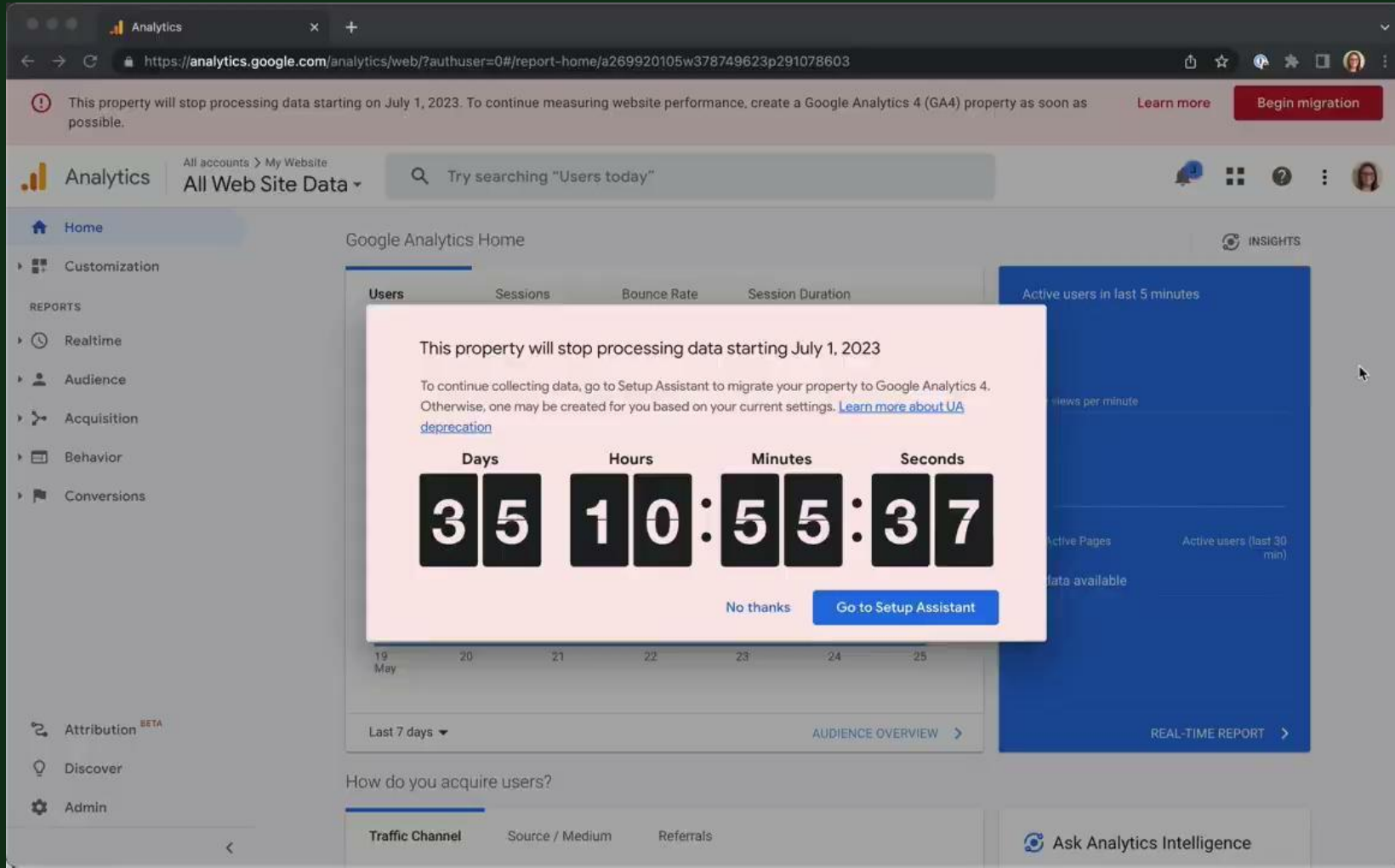

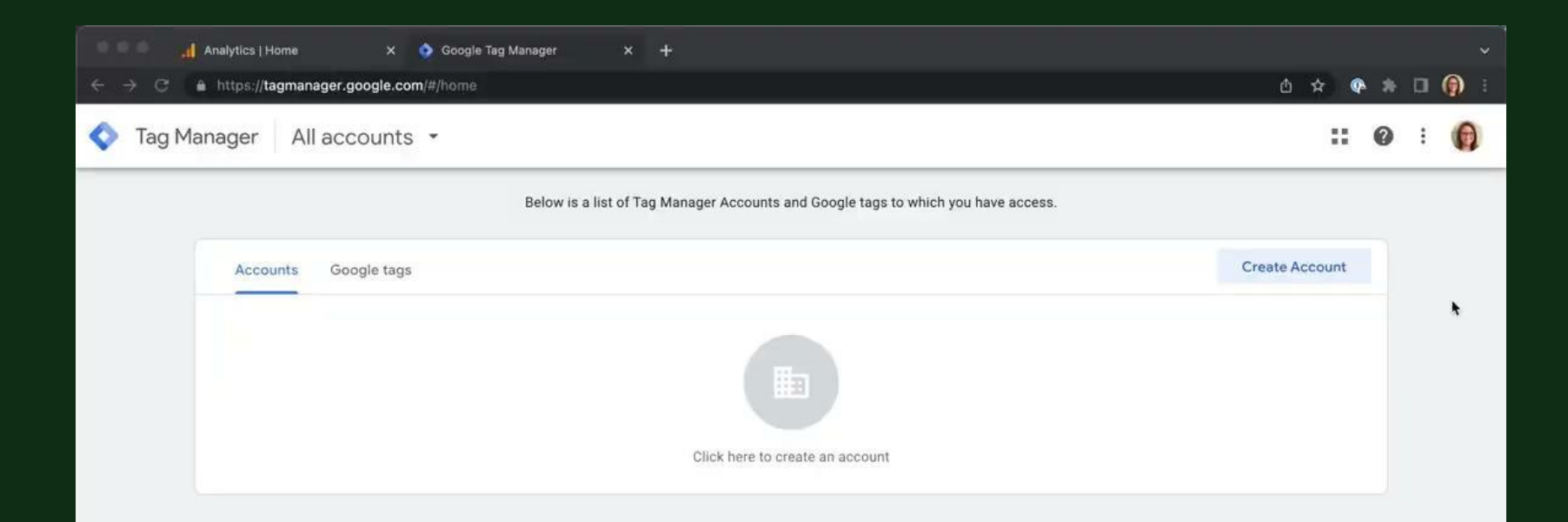

### Install and configure Google Tag module

#### Install google tag module

 $\blacksquare$  ga4-demo --zsh -100×24  $\bullet\bullet\bullet$ [heather@Heathers-4K-MacBook-Pro ga4-demo % ls composer.json composer.lock vendor web [heather@Heathers-4K-MacBook-Pro ga4-demo % lando composer require drupal/google\_tag Using version ^2.0 for drupal/google tag ./composer.json has been updated Running composer update drupal/google\_tag Loading composer repositories with package information Updating dependencies Lock file operations: 1 install, 0 updates, 0 removals - Locking drupal/google\_tag (2.0.2) Writing lock file Installing dependencies from lock file (including require-dev) Package operations: 1 install, 0 updates, 0 removals - Installing drupal/google\_tag (2.0.2): Extracting archive Generating autoload files 42 packages you are using are looking for funding. Use the `composer fund` command to find out more! [heather@Heathers-4K-MacBook-Pro ga4-demo % lando drush en google\_tag -y [success] Successfully enabled: google\_tag heather@Heathers-4K-MacBook-Pro ga4-demo %

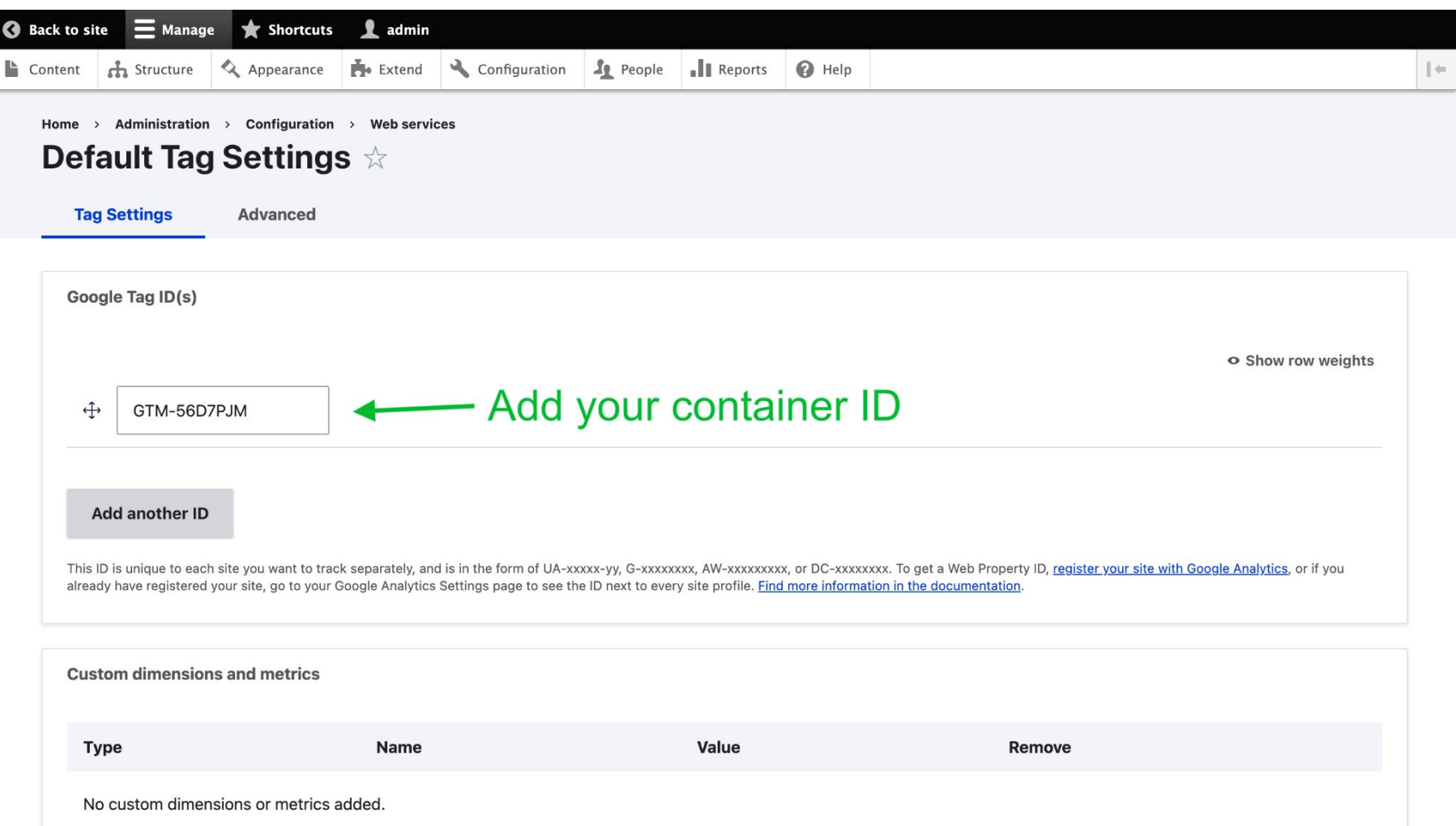

 $\boldsymbol{\mathcal{U}}$ 

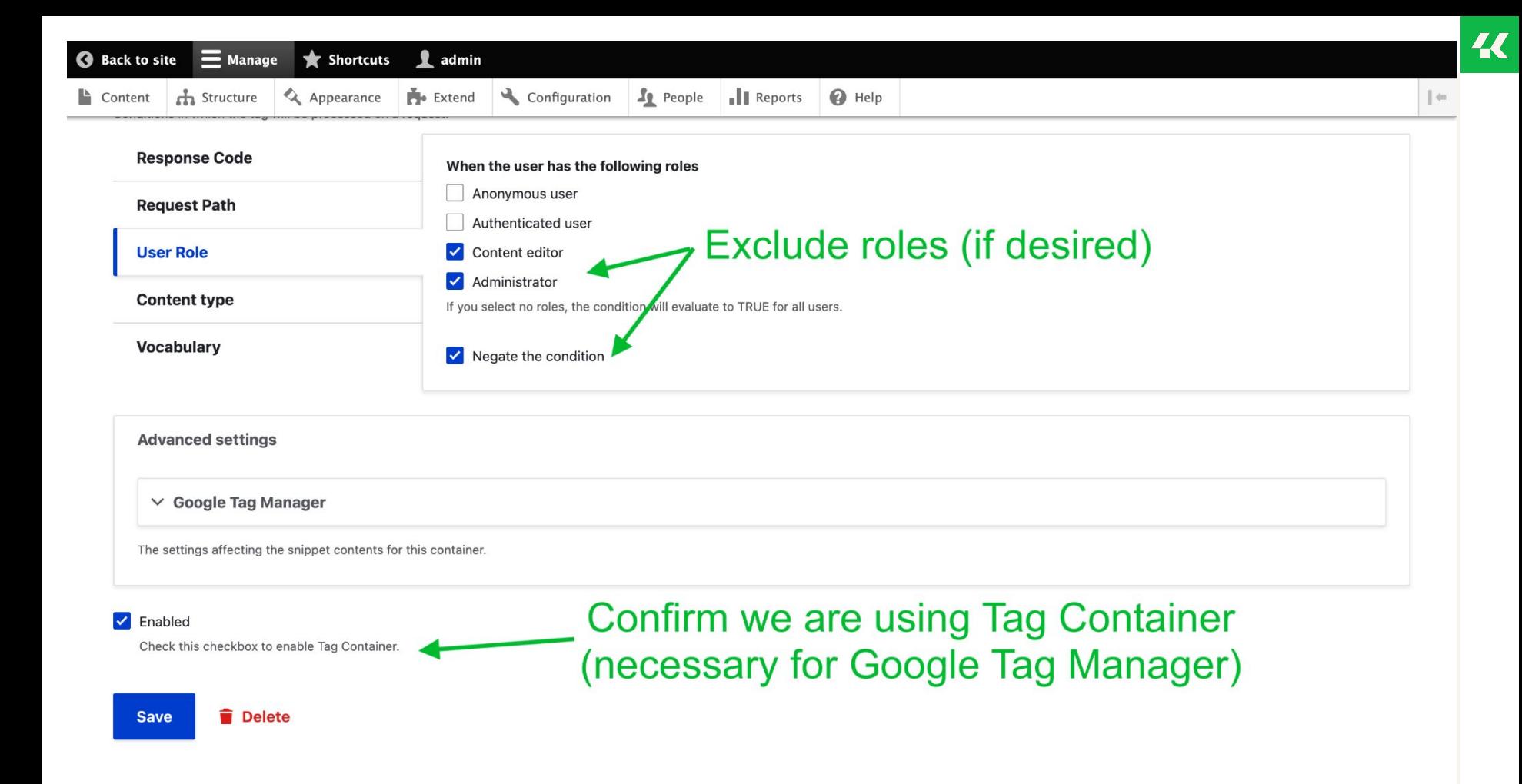

Configure google tag module

# Export configuration and deploy

● Steps will vary depending on your host and how you manage your code

 $\boldsymbol{\mathcal{U}}$ 

Configure Google Tag module

But wait!

**I don't want data about my developers and testers.**

#### Google Tag Module

How to disable Google Tag in dev/test environments?

Implementation options

### <sup>1</sup> Config Split

Good option if your site is already set up with configuration splits for different environments.

#### <sup>2</sup> settings.php

Condition to check for non-live environments, then: \$config['google\_tag.settings']['default\_google\_t ag entity'] =  $'':$ 

### <sup>3</sup> Custom GTM trigger

Simplest! Create a Page Views trigger that fires when Page Hostname matches RegEx yourdomain.com

 $\ddot{\ddot{\rm}}$ 

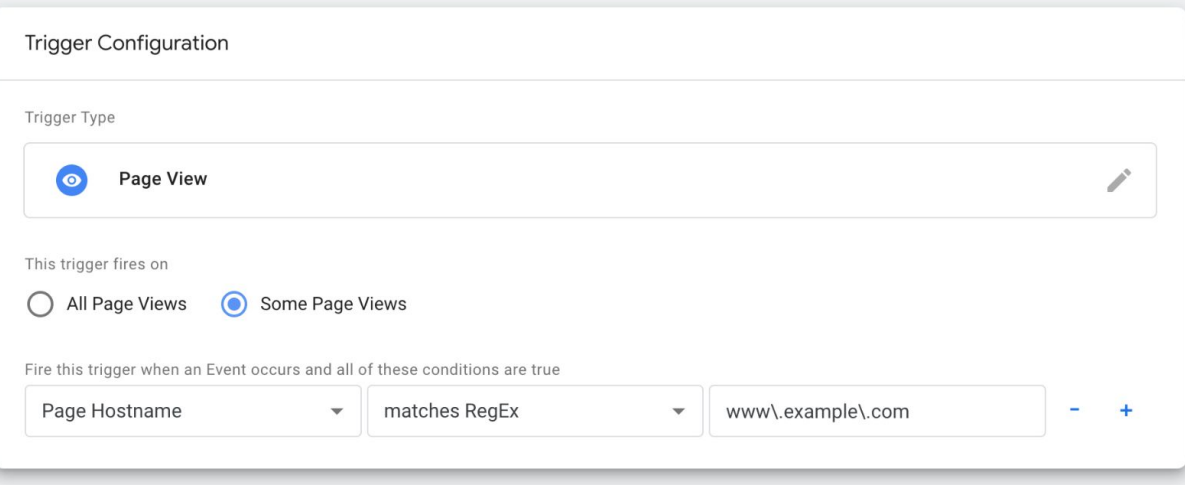

# What GA4 tracks automatically

### Automatically (kinda) collected events for web

- $\bullet$  click
- file\_download
- form\_start
- form\_submit
- page\_view
- scroll
- session\_start
- user\_engagement
- video complete
- video progress
- video start
- view search results

#### What ga4 tracks

### Extra steps

- **Enable Enhanced Measurement**
- Map associated parameters to Custom Dimensions to expose them in reports (i.e. file\_name for file\_download, link\_text for click)
- Feels like it should be easier am I missing something?

# D. M

**What do you mean by "kinda" automatically collects?!**

40

al. Analytics

A  $\Box$ 

 $\odot$ 

 $\boldsymbol{\Theta}$ 

 $\ddot{\cdot}$ 

 $\ddot{\cdot}$ 

 $\ddot{\ddot{}}$ 

 $\ddot{\ddot{\cdot}}$ 

 $\ddot{\ddot{\cdot}}$ 

 $\ddot{\ddot{}}$ 

 $\vdots$ 

 $\vdots$ 

 $\ddot{\ddot{\cdot}}$ 

 $\ddot{\cdot}$ 

**USER ADMIN** + Create Property Property **Quota information** Custom definitions  $\leftarrow$  $\triangledown$ Setup Assistant  $\mathbb{Q}$ Create custom dimensions **Custom dimensions Custom metrics Property Settings** User Dimension name 个 Description Scope Last changed Property/Parameter Property Access<br>Management  $\frac{10}{2}$ File Extension file\_extension Jun 2, 2023 Event  $\frac{1}{2}$  Data Streams Jun 2, 2023 File Name Event file\_name  $\mathcal{B}$ Events form\_destinati Jun 2, 2023 Form Destination Event on  $\Box$  Conversions Jun 2, 2023 Form ID Event form\_id  $a \equiv$  Audiences Form Name Event form\_name Jun 2, 2023  $\mathop{\mathsf{co}}^\Delta$ **Custom definitions** header\_link Jun 2, 2023 **Header Link** Event  $\epsilon$ Data Settings logo\_click Jun 2, 2023 Header Logo Event ① Data Import header\_search\_ **Header Search** Event Jun 2, 2023 **三日** Reporting Identity click Link Text Event link\_text Jun 2, 2023 ್ತ **Attribution Settings** Link URL link\_url Jun 2, 2023 Event Property Change History

28

### Sample report screens

#### Reports snapshot

#### Realtime

Life cycle

- $\triangleright$  Acquisition
- Engagement
- Monetization

Retention

User

- Demographics
- ▶ Tech

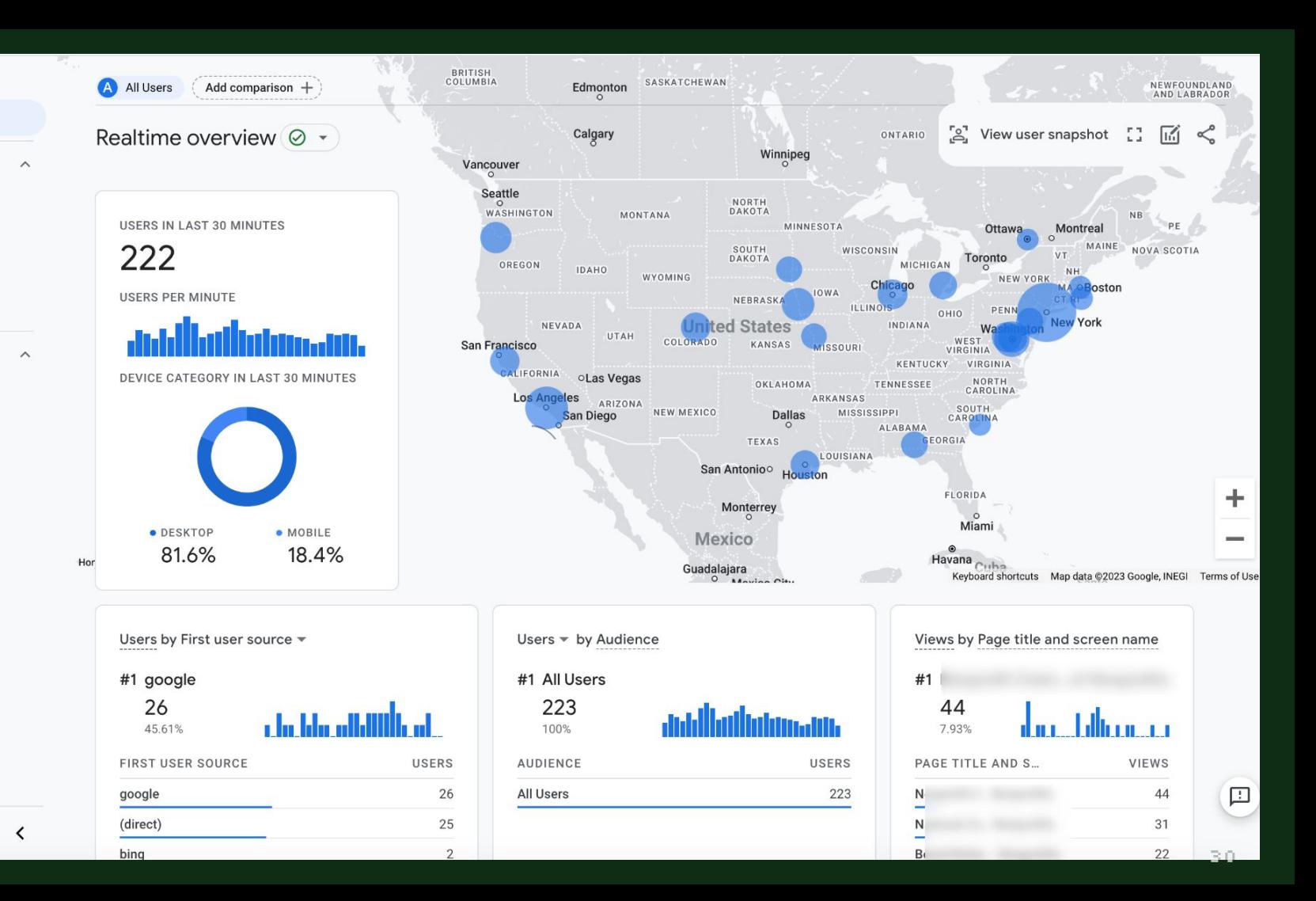

Library

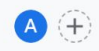

#### Pages and screens: Page path and screen class  $\textcircled{\textit{}}\bullet\textcircled{\textit{}}\oplus\textcircled{\textit{}}\oplus\textcircled{\textit{}}$

Last 28 days May 2 - May 29, 2023 - 1 1 < \* \*

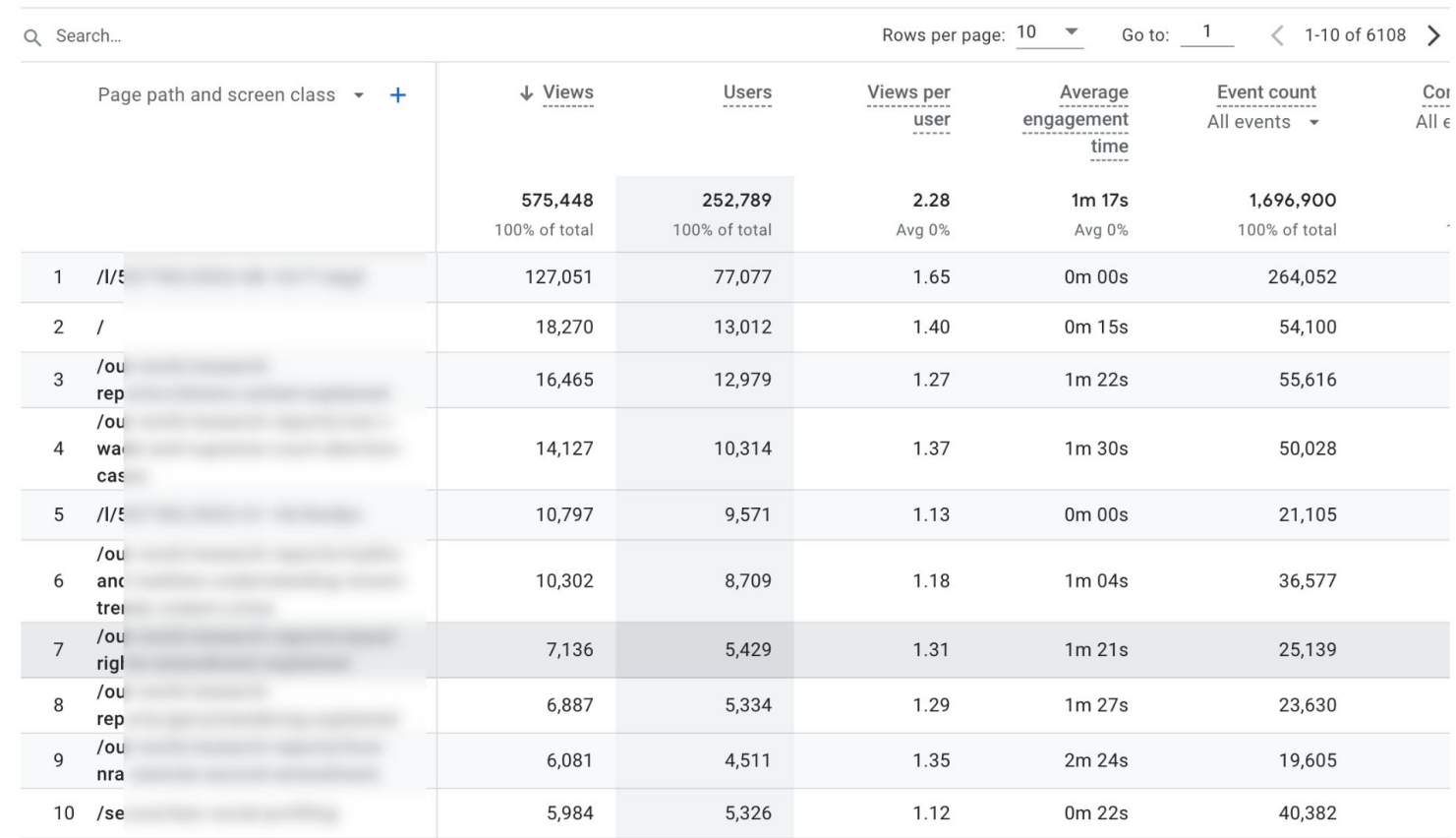

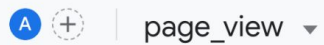

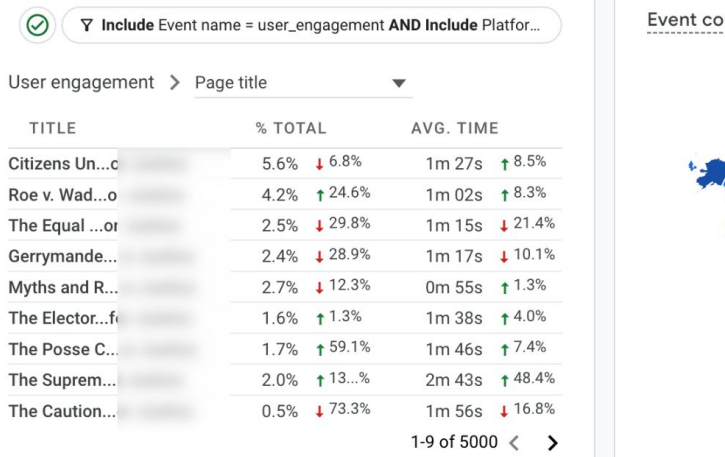

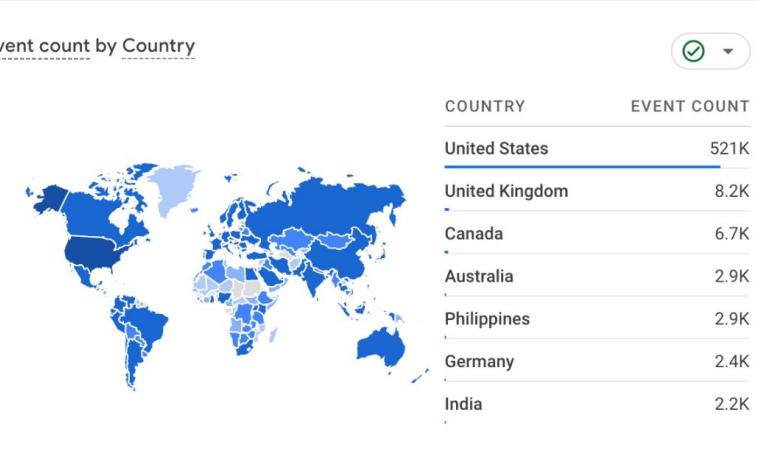

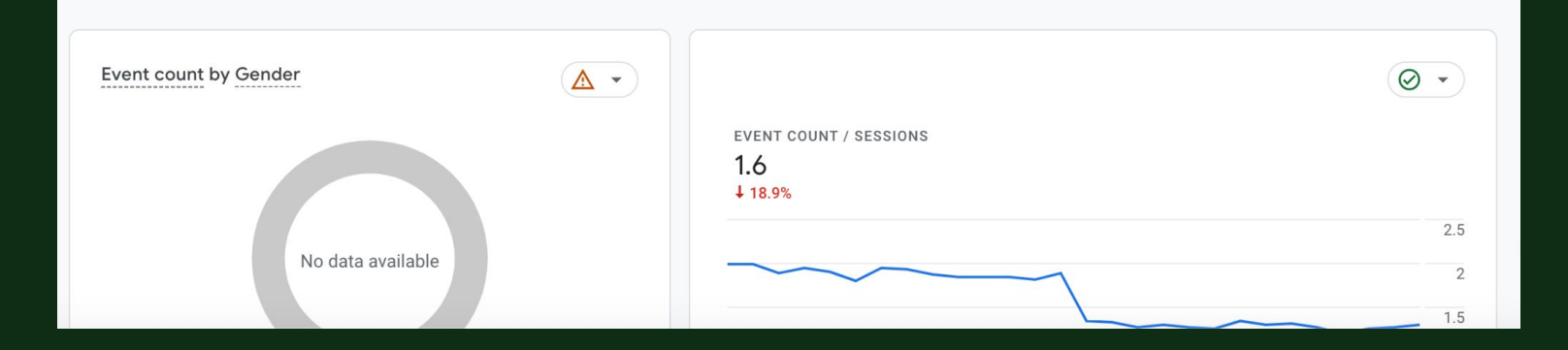

#### Analytics

 $\mathbf{J}$ 

 $\bigoplus$ 

 $\odot$ 

 $\mathbb{Q}$ 

All accounts >

 $\widehat{\phantom{a}}$ 

 $\wedge$ 

 $\checkmark$ 

Q Try searching "compare conversions from organic vs direct chann...

#### 讘  $\mathbf{R}$  $\bullet$

面やか

Reports snapshot  $\ddot{\mathsf{n}}$ Realtime

Life cycle

Acquisition

- Engagement Overview Events Conversions Pages and screens Landing page • Monetization Retention

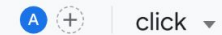

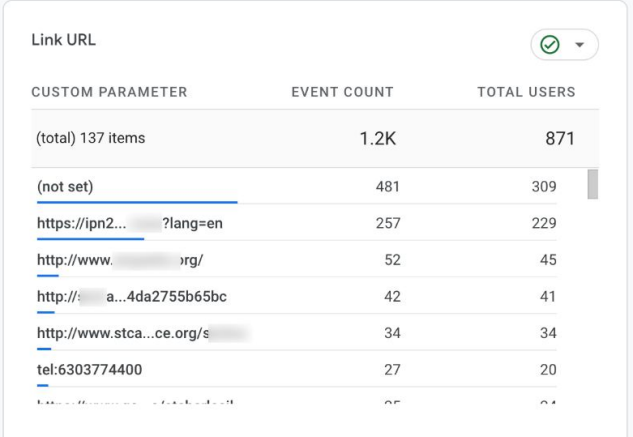

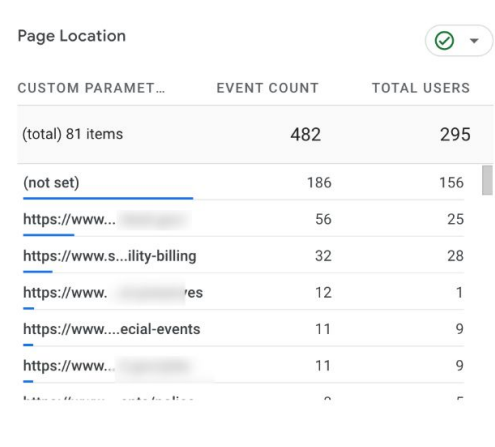

Last 28 days May 6 - Jun 2, 2023  $\blacktriangledown$ 

 $\triangleright$  Demographics

 $\triangleright$  Tech

Library

User

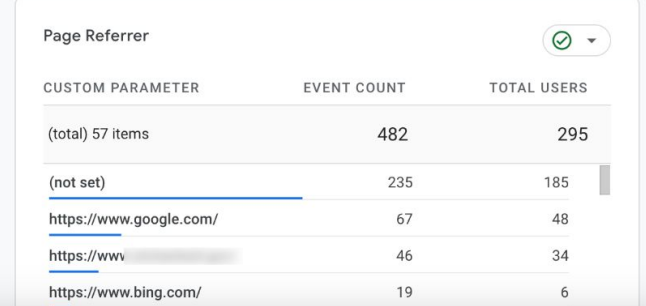

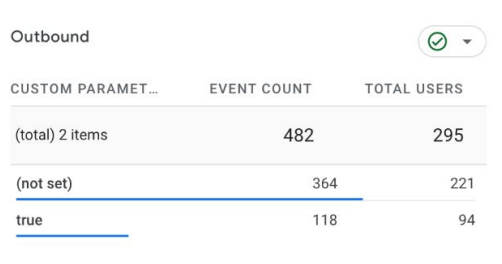

### Some observations

Learning how to utilize the built-in reports requires patience and practice

- Date ranges are easier to select
- **•** Dashboards consist of tiny boxes that cut off information
- **•** Can't drill down on many reports like you could in UA
- **•** Filtering by dimensions is sometimes easy, sometimes not

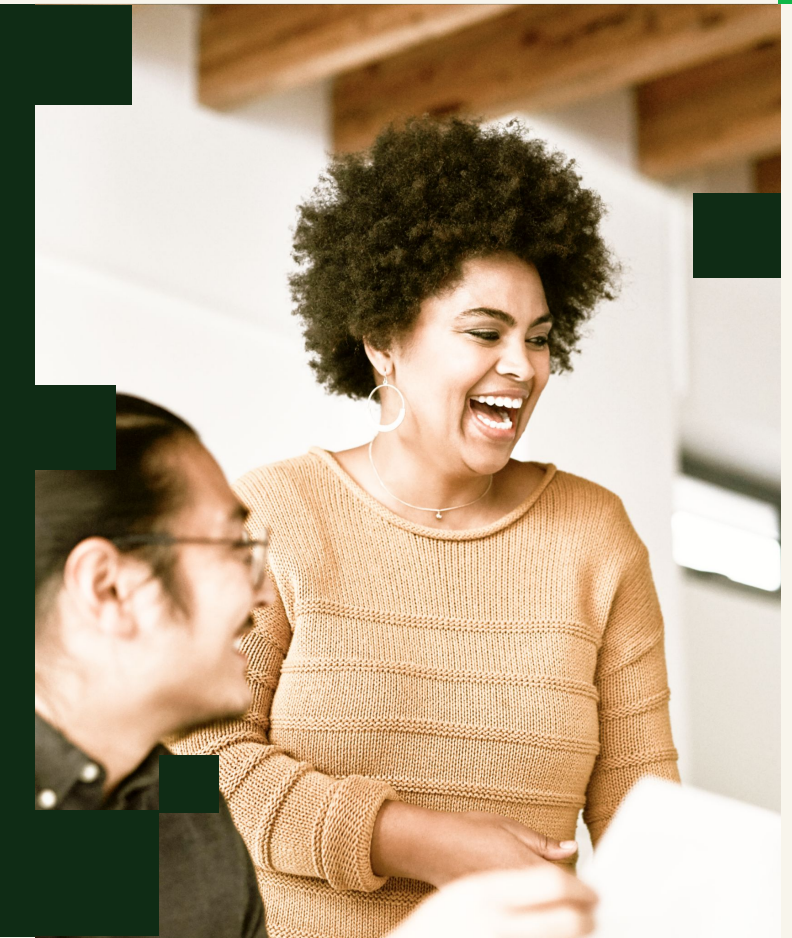

### Tracking custom events

### **Identify** your event

Choose from automatic or recommended events

What unique feature of the element can you use to distinguish from other events? Class, link text, URL…

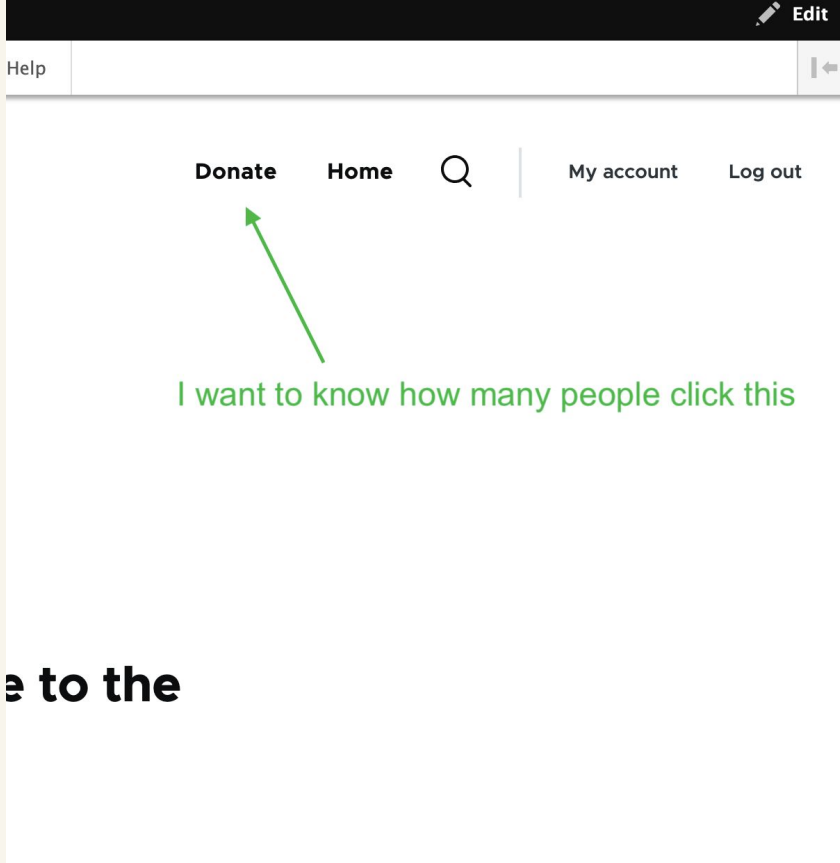

#### al experiences. It's

 $\boldsymbol{\mathcal{K}}$ 

### Add a custom trigger

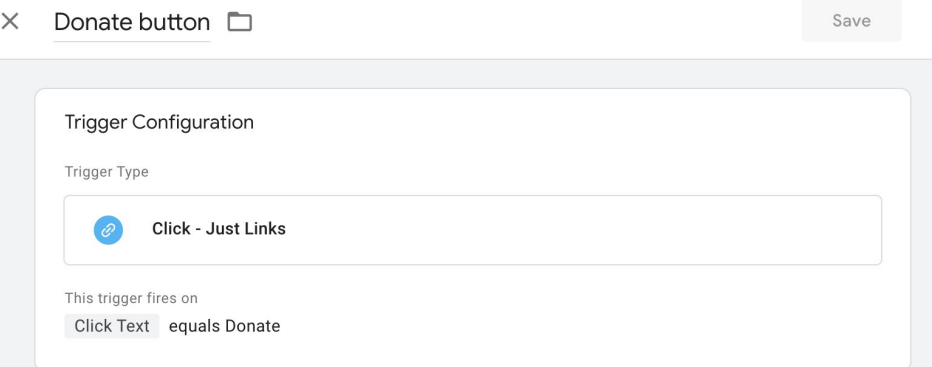

#### GA4 Event - Donate Click  $\Box$  $\times$

### Throw the event - add an event tag

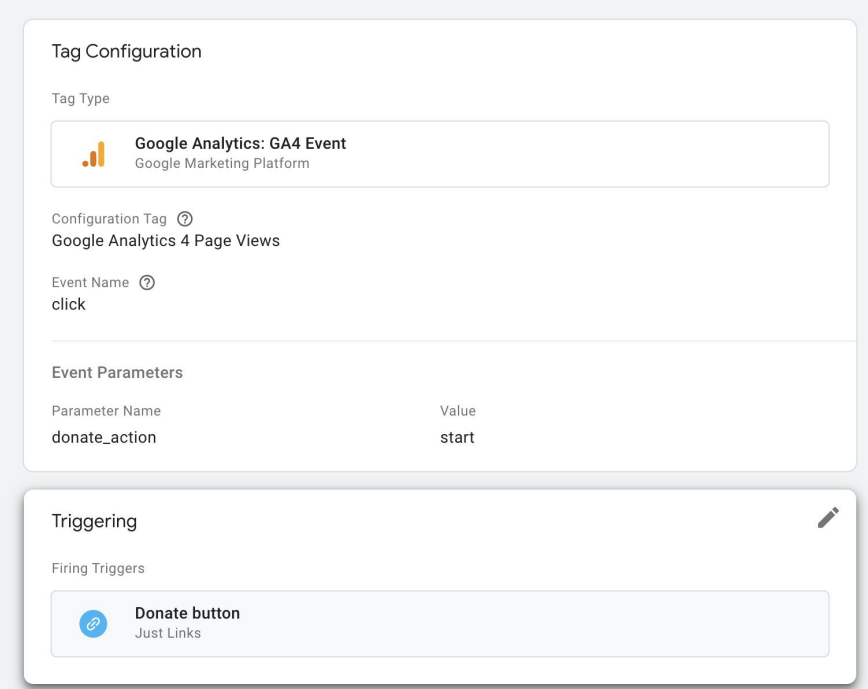

Save

#### New custom dimension  $\times$

Creating a custom dimension with a high number of unique values may negatively  $\Lambda$ impact your reports. Be sure to follow best practices when creating custom dimensions.

#### Learn more about best practices

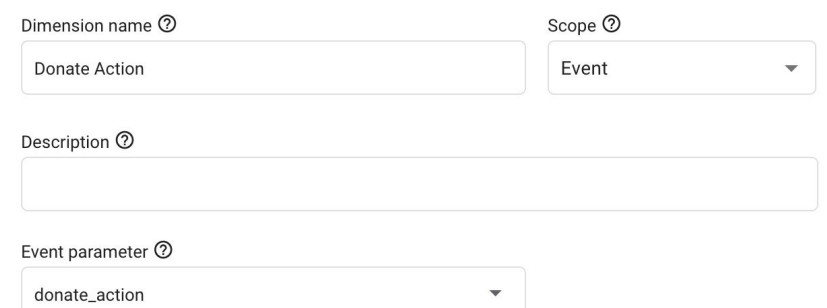

Catch the event - add a custom dimension

View the custom dimension in reports

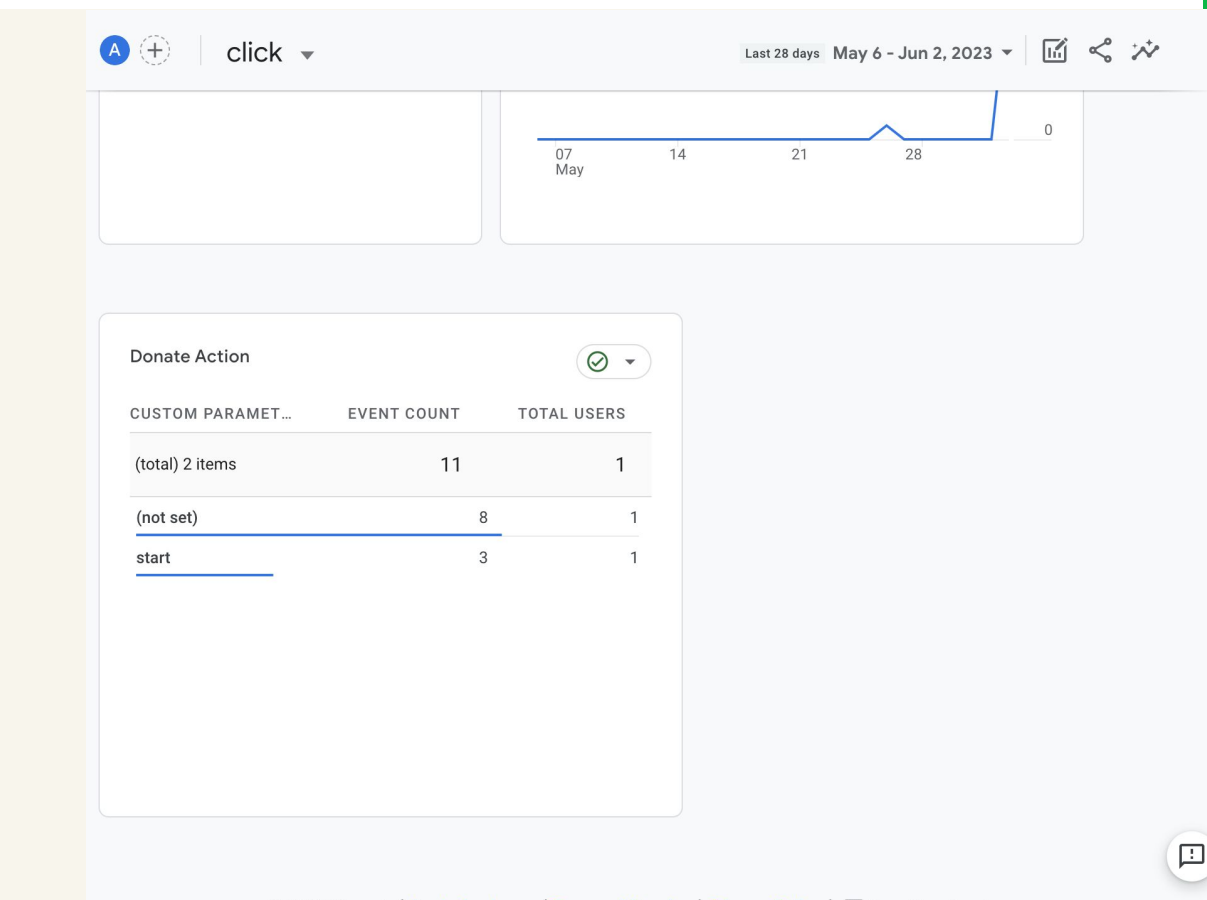

© 2023 Google | Analytics home | Terms of Service | Privacy Policy |  $\Box$  Send feedback

What will the future hold?

# The landscape is evolving

- Users are learning GA4 and developing best practices
- Google is evolving the product itself
- Other, simpler tools may meet the needs of many site owners for basic analytics

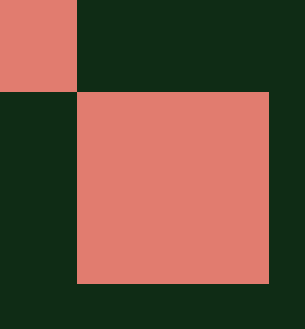

# Thank you!

Questions?

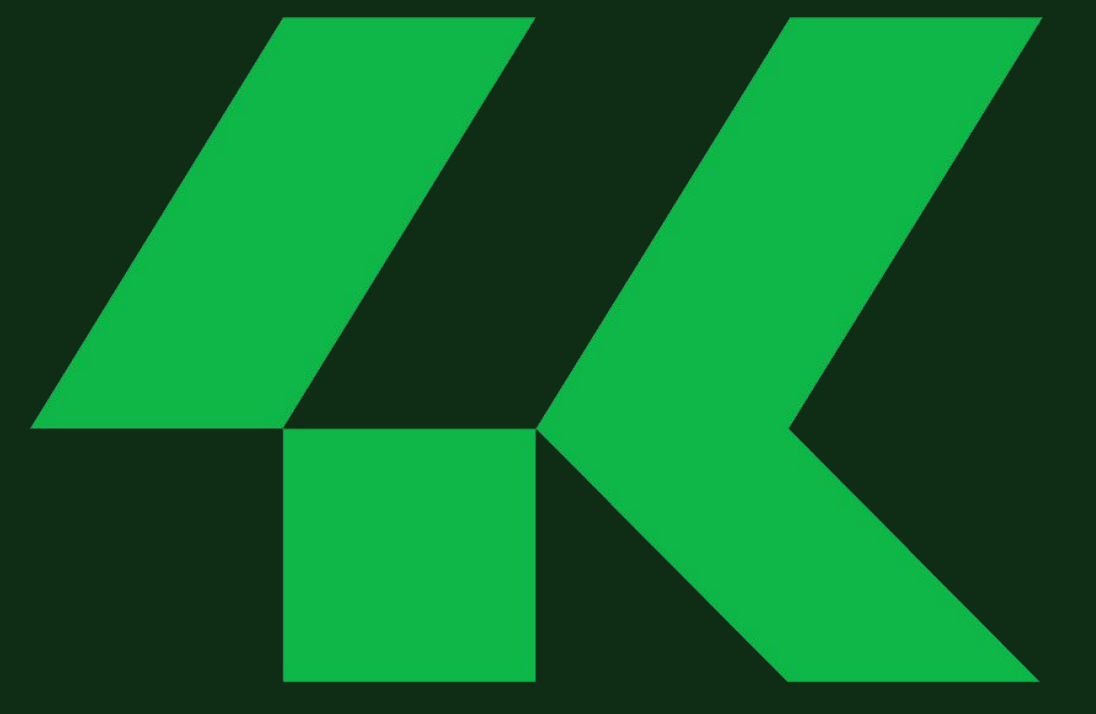

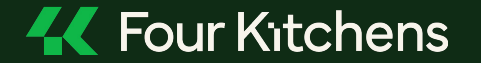